# proxibid

# HUW TU BI

Bidding Online with Proxibid is Safe and Easy

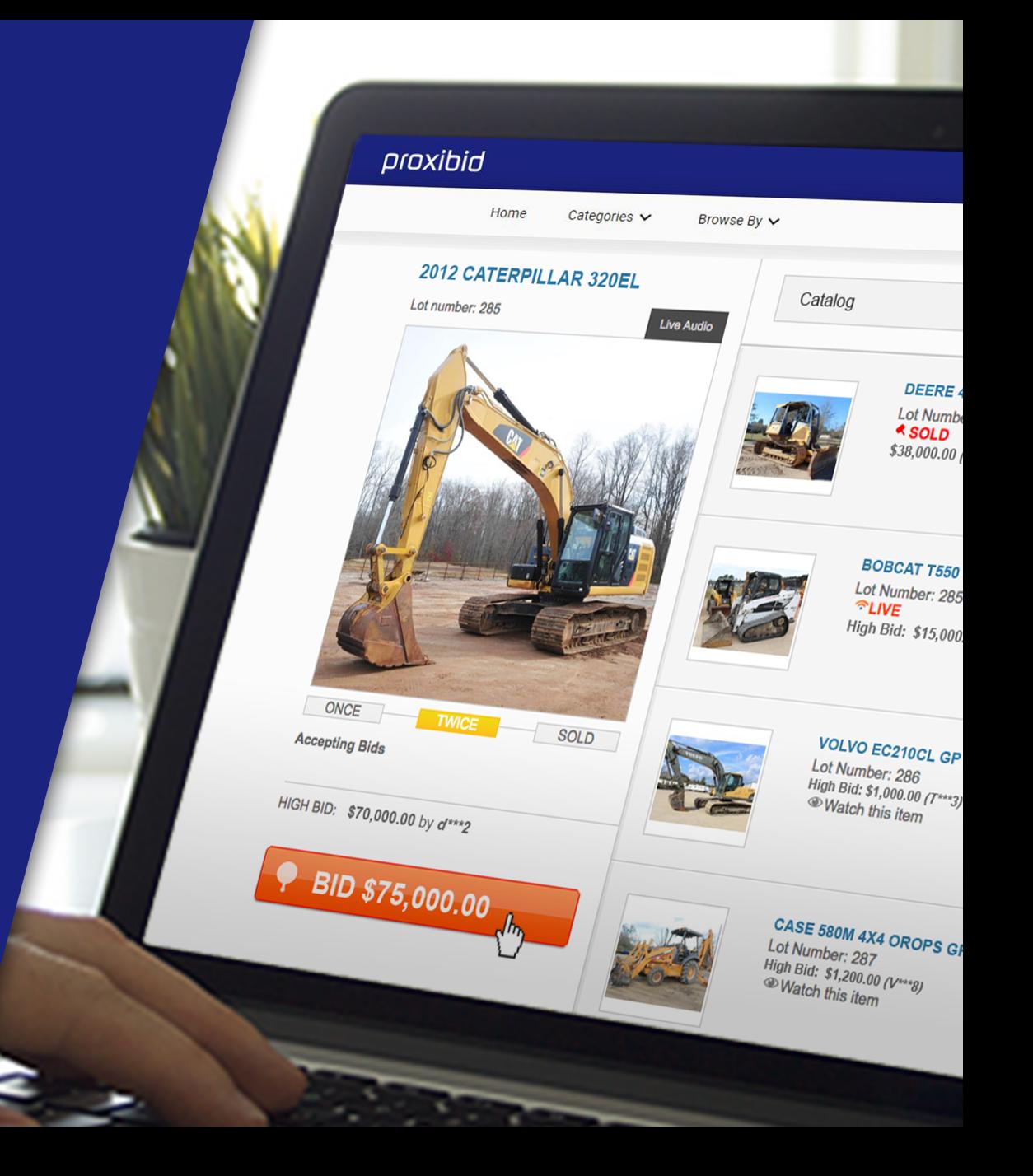

# BID ONLINE

Follow the steps outlined here to start bidding on Proxibid.

#### Step 1

#### Create a Proxibid account

a. Visit [proxibid.com](http://www.proxibid.com) and click the "**Sign Up**" button at the top of the page

b. Fill out the signup form and Click the "**Create Account**" button

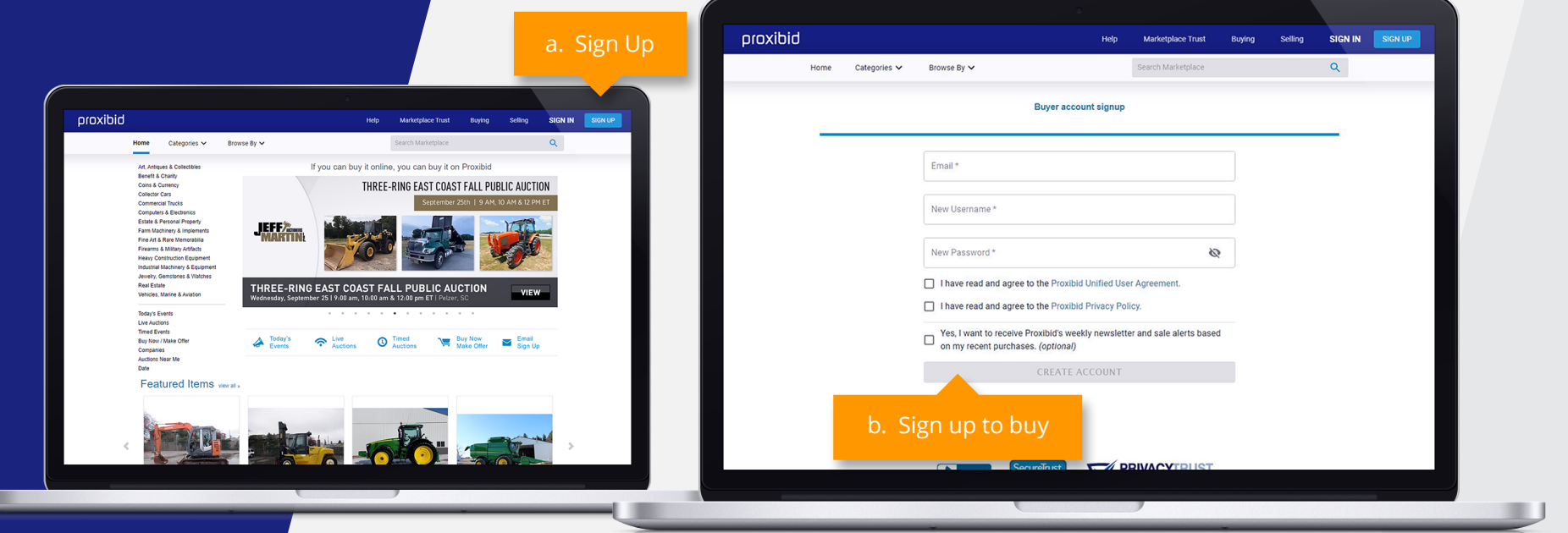

#### Step 2 Enter your account information. Step 3 Rest assured, all personal information is safe with Proxibid.

- a. Complete your basic information and read/agree to the Proxibid user agreement
- b. Enter your shipping information, select a security question, and click "**Next**"
- c. Provide your billing information to complete your account
- d. Check your email for a message from Proxibid. Follow the instructions to validate your account.

#### Sign in to your new account

- a. Click the "**Sign In**" link at the top of the page
- b. Enter your username and password

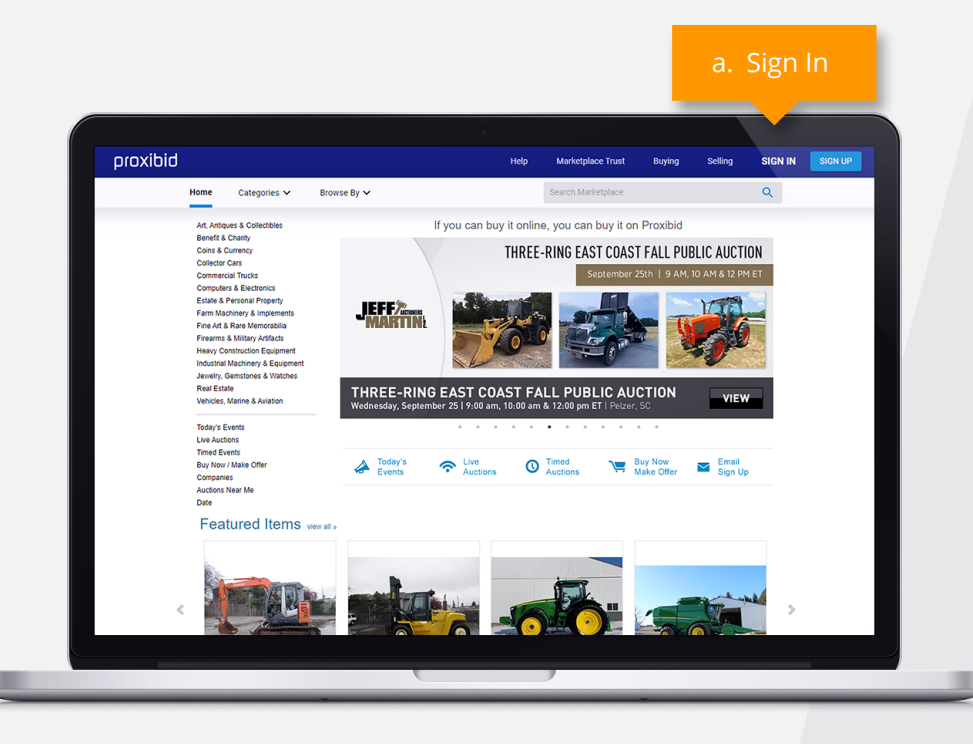

#### Bid in a Timed or Live Auction: Visit the category and catalog pages to choose your auction Step 4

- a. Timed Auction
	- i. Choose an event
	- ii. Navigate to the item detail page featuring the item you want
	- iii. Click the "**Bid Now**" button
	- iv. Confirm your bid on the summary screen
- b. Live Auction
	- i. Choose an event
	- ii. Click the "**Enter Live Auction**" button to join the auction (this is only available once the sale has begun)
	- iii. A new browser window will open. You will be prompted to launch the application and place your bid.

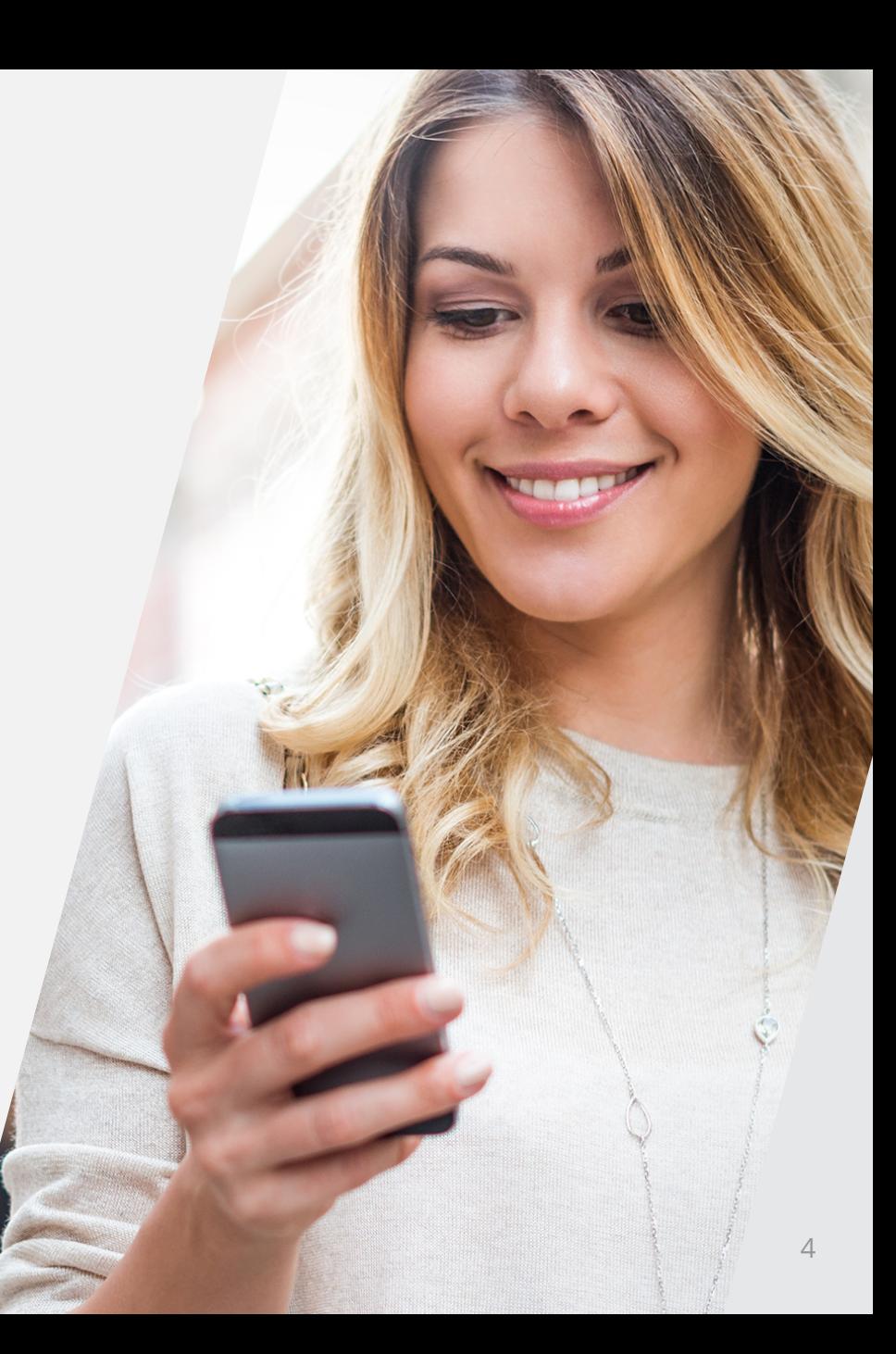

# HELPFUL HINTS

#### Leave a Prebid in a Timed or Live Auction

Proxibid's robust online bidding platform enables buyers to leave a prebid, up to the maximum they are willing to pay for an item. Our system will bid on the buyer's behalf until the maximum amount has been reached, so you never miss an item. Submitting a prebid is quick and easy:

- Navigate to the item detail or catalog page for the item of interest
- Click the "**Enter maximum bid**" link under the "**Bid Now**" button
- Enter the maximum dollar amount you're willing to bid and click the "Place Bid" button. Be sure to click "**Confirm Bid**" to complete the process.
- Your maximum bid is now submitted and can be tracked in the "**My Items**" tab of MyProxibid

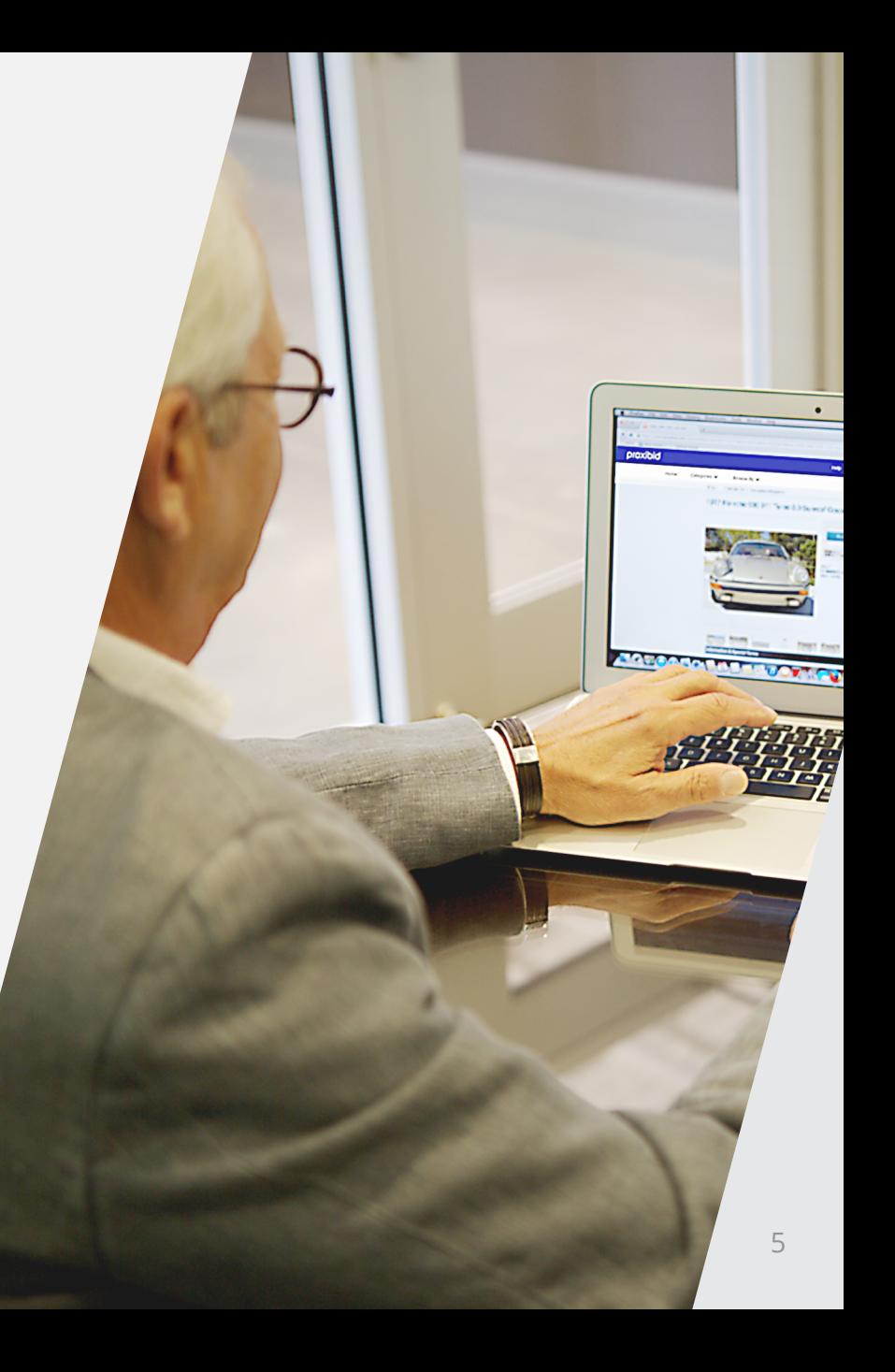

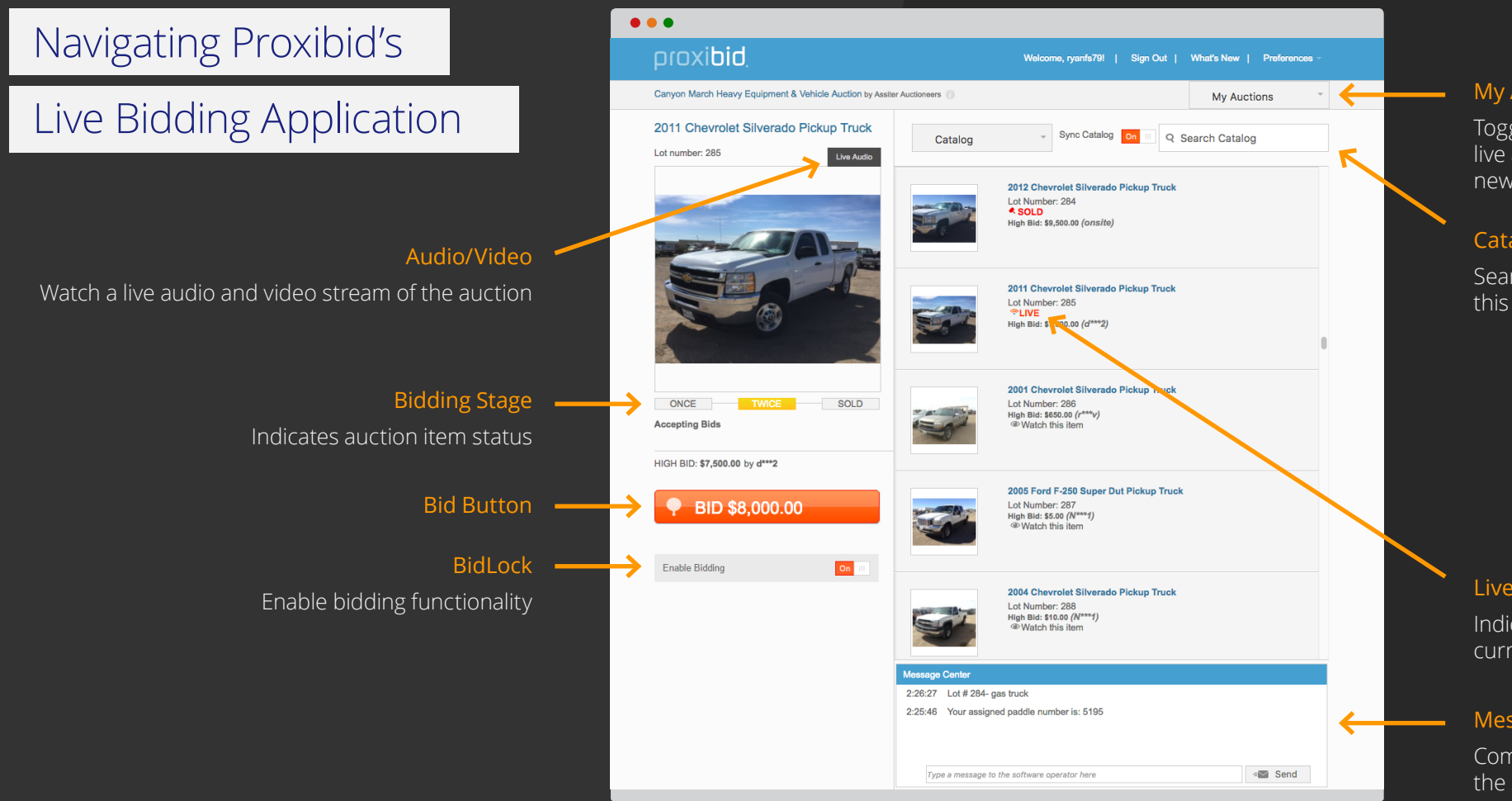

#### My Auctions

Toggle through your opened live auctions or open in a new window

#### Catalog Search

Search for catalog items in this auction

#### Live Icon

Indicates which lot is currently being auctioned

#### Message Center

Communicate directly with the software operator

### Navigating Mobile

### Live Bidding on Proxibid

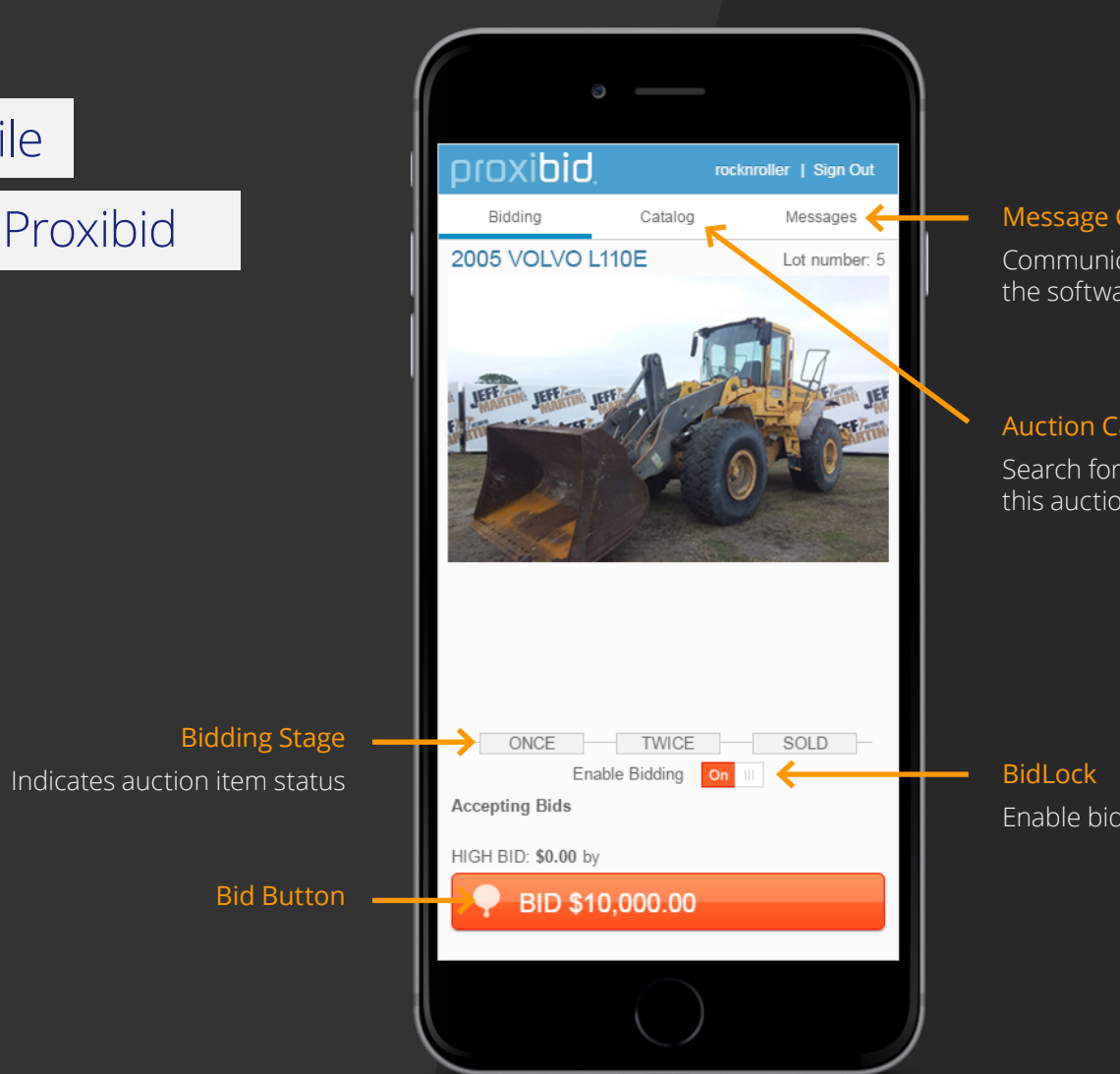

#### Message Center

Communicate directly with the software operator

#### Auction Catalog

Search for catalog items in this auction

# Enable bidding functionality

Bidding online with Proxibid is safe

and easy. Sign up today to get started.

Create an account at: [proxibid.com/](https://www.proxibid.com/asp/createbidder.asp?)Signup

proxibid Live & Timed Auctions. Buy Now. Make Offer. **United States** Proxibid Inc. 4411 South 96 Street Omaha, NE 68127, USA Phone 877.505.7770 Intl +1 402.505.7770

**W** United Kingdom Proxibid UK Ltd. 12 Hammersmith Grove London W6 7A United Kingdom Phone 0800 238 7556 Intl +44 (0)20 3695 9870